## [Android](https://cloud.google.com/tools/android-studio/docs/) Studio Code Validation and Quick Fixes for Endpoints Backends

Server-side Endpoints API definitions must conform to a number of syntactic rules. Android Studio knows these and validates your code as you type to help you avoid making mistakes. Android Studio provides Endpoints-specific inspections and quick-fixes.

## As-you-type code validation

For example, the default backend type *App Engine Java Endpoints Module* contains the following minimal annotated Endpoints API located in your project at <backendname>/src/main/java/<package-name>/MyEndpoint.java:

```
import javax.inject.Named;
@Api(name = "myApi", version = "v1",namespace = @ApiNamespace(ownerDomain = "<package-name>",
                               ownerName = "<package-name>",
                               packagePath=""))
public class MyEndpoint {
    @ApiMethod(name = "sayHi")
    public MyBean sayHi(@Named("name") String name) {
      MyBean response = new MyBean();
      response.setData("Hi, " + name);
      return response;
    }
}
```
 $\bullet$  0

In the code, @Named is required for all non-entity type parameters passed to server-side methods. If you forget to add this annotation when modifying sayHi in this code, Android Studio will underline the problematic statement as you type, as shown below:

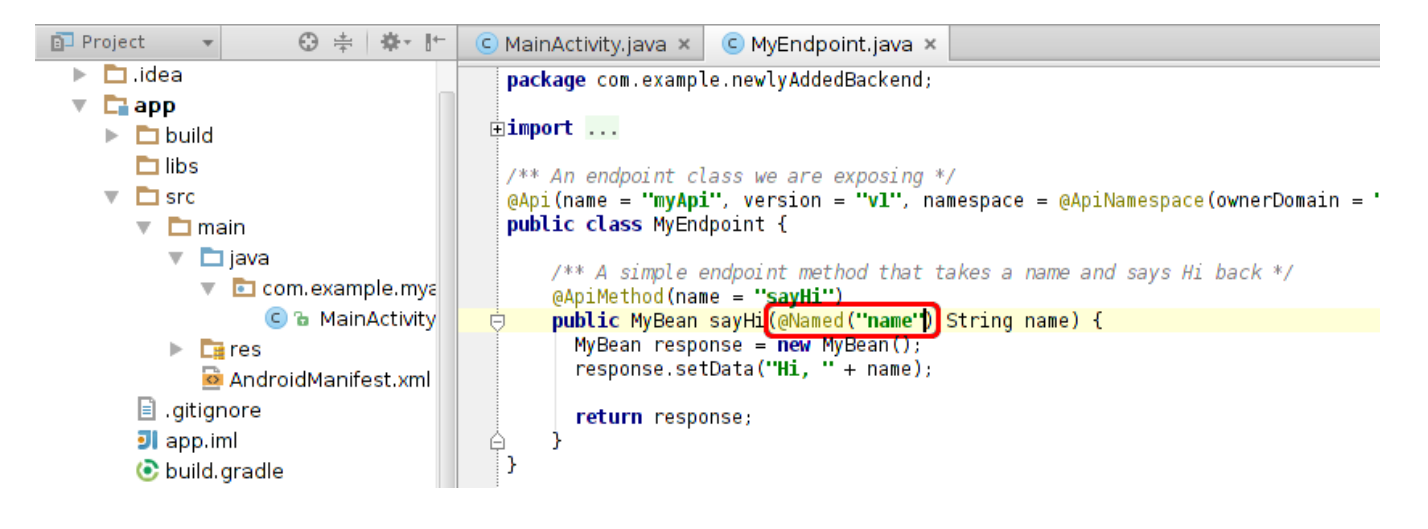

## Quick fixes

To help you avoid some of the more common Cloud Endpoints development mistakes, Android Studio provides quick fixes. To see these quick fix suggestions, press **Alt** + **Enter** if you're running on Linux/Windows, or ⌥ + **Enter** if you're running on a Mac. For example, here is Android Studio displaying a quick fix for the missing @Named annotation shown in the above code sample:

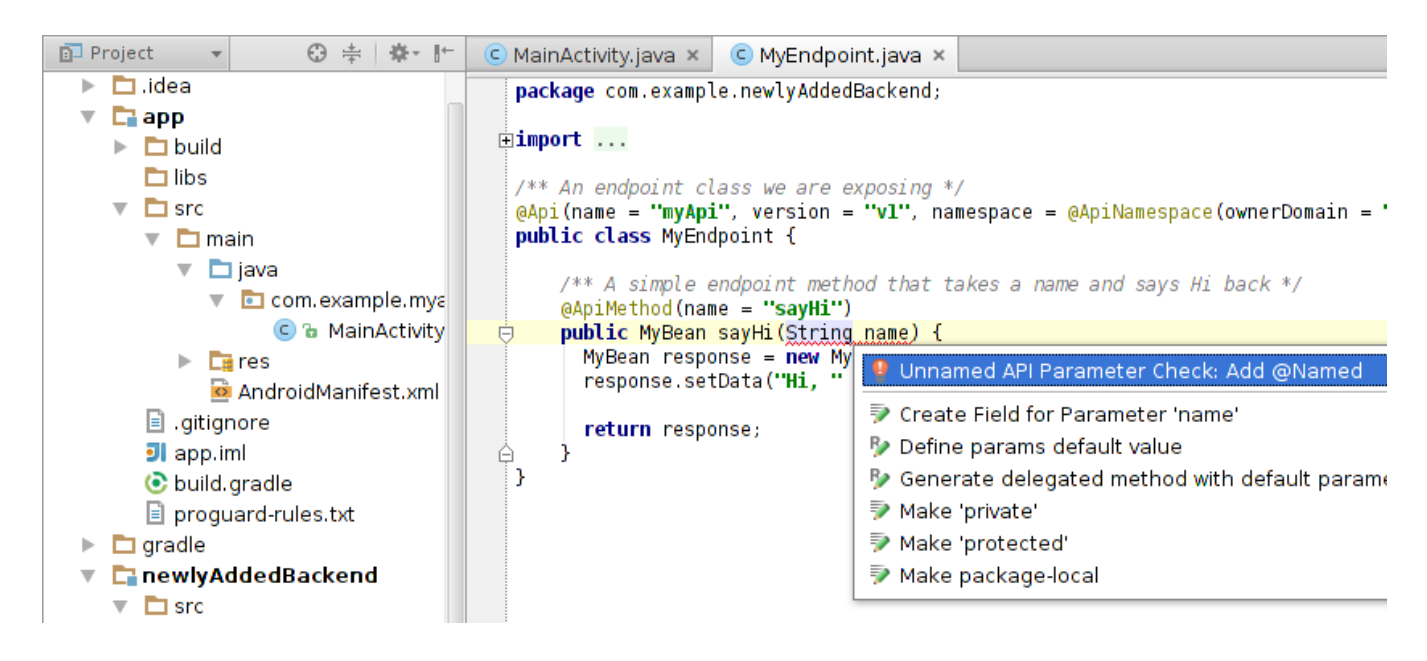

As expected, choosing the first quick fix (Add @Named) adds @Named to the method parameter.

*All rights reserved. Java is a registered trademark of Oracle and/or its aliates.*

*Last updated December 4, 2019.*